## **LOGGING INTO GO4SCHOOLS FOR THE FIRST TIME**

1. Go to [www.go4schools.com](http://www.go4schools.com/) via the internet and select "Parents login" from the drop down menu on the top left:

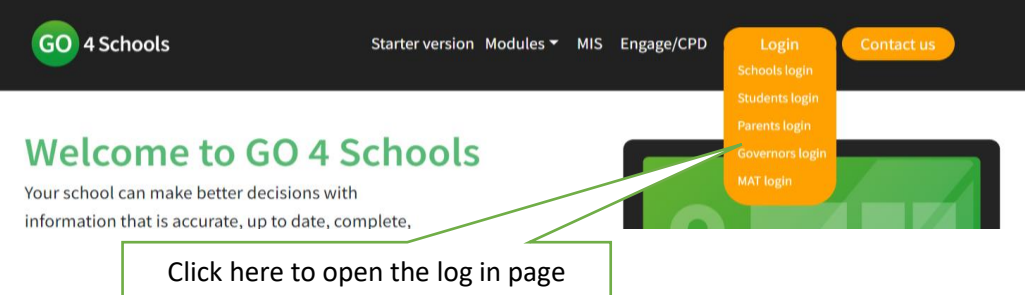

2. Go to the First time User section, enter your email address in the box and click on "New password". Sign in

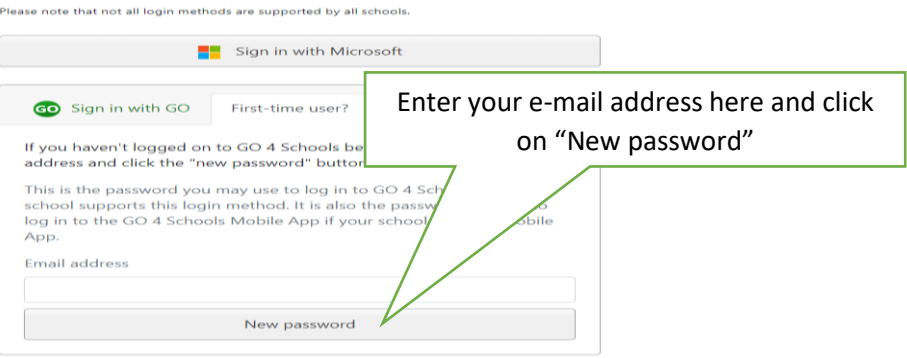

3. A password will be sent to your e-mail address. Once you have received it you can go back to the Sign in with GO log in page as above, enter your e-mail address and password and click on Sign in with Go.

## **ACCESSING REPORTS IN GO4SCHOOLS**

There is a link to the report in the menu on the left of the screen:

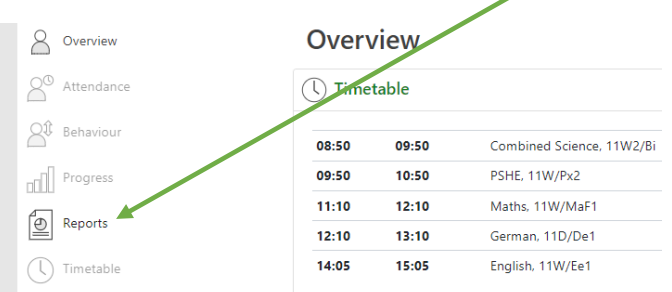

Click on the icon to open the report:

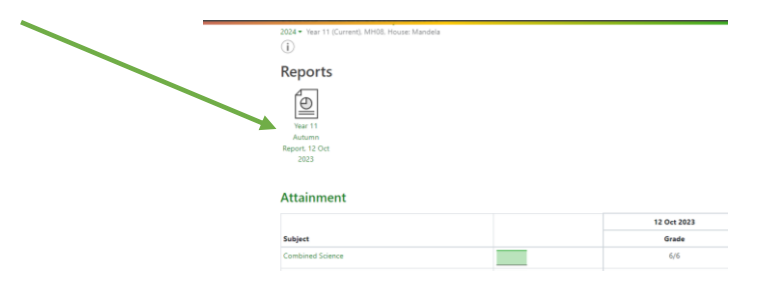